## Attention Seniors: Overdue Fine Discount Expires at the End of March

Use these links to access your account from any device:

- 1. Login at Office365.cobbk12.org
- 2. In the **Book Catalog** select **Log in** (upper right), then big blue Cobb button
- 3. Click My Info at the top to review your library account status

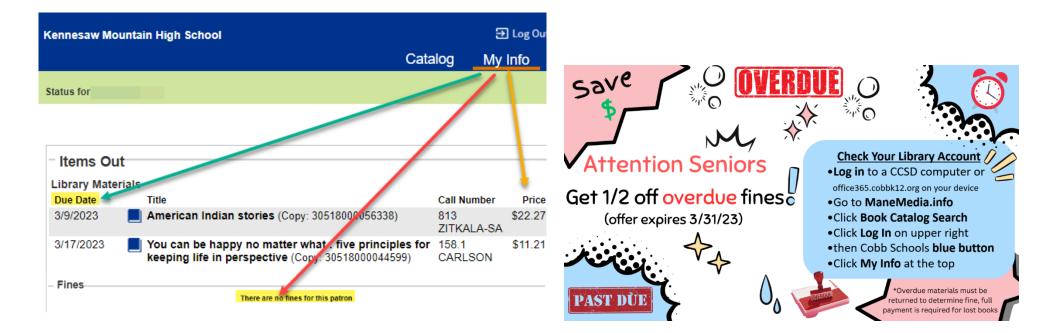

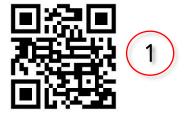

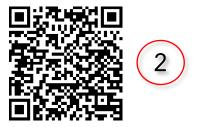